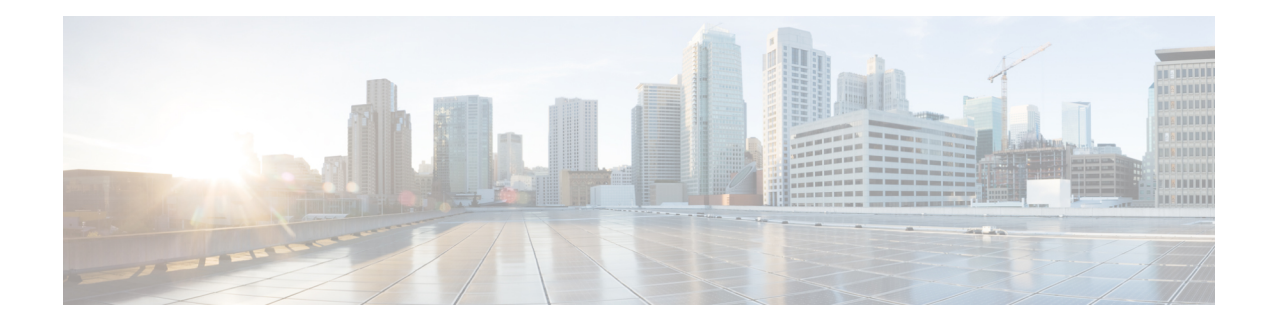

# **Cisco Remote PHY Out of Band**

Your software release may not support all the features that are documented in this module. For the latest feature information and caveats, see the release notes for your platform and software release. The Feature Information Table at the end of this document provides information about the documented features and lists the releases in which each feature is supported.

Use Cisco Feature Navigator to find information about platform support and Cisco software image support. To access Cisco Feature Navigator, go to [http://tools.cisco.com/ITDIT/CFN/.](http://tools.cisco.com/ITDIT/CFN/) An account on <http://www.cisco.com/> is not required.

- Hardware [Compatibility](#page-0-0) Matrix for Cisco Remote PHY Device, on page 1
- [Information](#page-1-0) About Out of Band, on page 2
- How to [Configure](#page-3-0) 55-1 OOB , on page 4
- Example: OOB [Configuration,](#page-6-0) on page 7
- Feature [Information](#page-7-0) for OOB, on page 8

# <span id="page-0-0"></span>**Hardware Compatibility Matrix for Cisco Remote PHY Device**

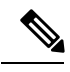

**Note**

Unless otherwise specified, the hardware components introduced in a given Cisco Remote PHY Device Software Release are supported in all subsequent releases.

#### **Table 1: Hardware Compatibility Matrix for the Cisco Remote PHY Device**

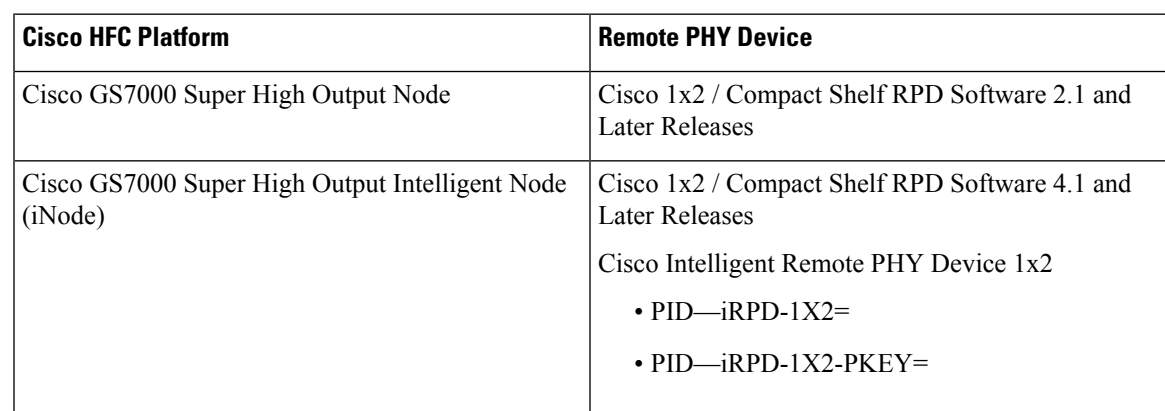

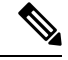

**Note** The -PKEY suffix in the PID indicates units that enable the SCTE-55-2 Out-of-Band protocol support.

# <span id="page-1-0"></span>**Information About Out of Band**

Out of Band (OOB) data is used by set-top boxes on the cable plant for the delivery of data streams that support set-top box operation in the downstream and to convey responses and commands from the STB in the upstream.

The two OOB systems are OOB 55-1 and OOB 55-2. The OOB 55-2 system has a scheduled TDMA upstream, which is intolerant of packet network latency. The SCTE 55-1 system does not include such upstream scheduling capabilities, however requires multiple upstream frequencies to operate.

### **OOB 55–1**

A solution that delivers the OOB streams to the RPD via the same Ethernet carriers that the rest of the services traverse is necessary. This solution is necessary to facilitate the delivery of OOB streams from the headend to the customer-facing CPE using the Remote PHY (R-PHY) architecture. The following sections describe 55–1 OOB approaches to this transport:

For downstream:

- Ethernet from the out-of-band Modulator (OM) device: The OM processes OOB source streams as per SCTE-55-1 and outputs datagrams via IP multicast.
- CCAP-Core forward as virtual OM.: The CCAP joins and processes streams from the OM device as per SCTE-55-1 and forwards them downstream to the RPD.

For upstream:

- ATM from STB: The STB sends augmented ATM upstream packet to RPD according to SCTE-55-1. RPD builds up upstream packet as per ARPD protocol (version 2) and forwards it to the CCAP core.
- CCAP-Core forward as virtual ARPD: The CCAP receives 55–1 packet via UEPI and forwards them upstream to the Network Controller (NC).

The out-of-band Modulator (OM) handles receiving of OOB source data streams and creating multiplexed signal according to OOB 55–1. The MPEG transport stream, containing the OOB is IP multicast using the UDP to the CCAP Core over an Ethernet link.

Each OM can output only a single OOB multiplex. Hence, a CCAP Core may receive OOB streams from multiple OMs. Each of these streams is intended for a different set of RPDs.

OM2000 does not include null frames in its Ethernet output stream. The OM outputs nonnull packets in its Ethernet output transport streams. Hence, the downstream QPSK modulator must insert nulls when necessary. The Remote PHY device inserts null packets as necessary to maintain the required module rate of the OOB 55–1 downstream QPSK channel. The downstream modulator need not maintain precise interpacket timing. The modulator can effectively insert null packets wherever necessary without checking for excessive data packet displacement.

Each virtual ARPD uses a unique source IP address and a unique destination UDP port in packets that are sent to the NC. The NC relies on IP addresses and UDP ports to identify the ARPD from which the traffic is arriving.

Using GCP, the CCAP Core configures the attached RPDs with the appropriate ARPD source ID, RF port ID, and demodulator ID corresponding to each UEPI tunnel. The RPD uses this information when forming the ARPD datagram.

From Cisco IOS XE Amsterdam 17.3.1x release, the CCAP core can merge 55–1 upstream data-path traffic from both physical RF ports of an RPD before forwarding to the NC. You can do this by configuring the same profile (ARPD source ID, RF port ID, and demodulator ID) to both Upstream physical RF ports in an RPD. This feature enables service providers to expand the 55-1 service group on to the second US port without the need for extra hardware for 55-1 headend.

The RPD aggregates multiple physical demodulators into a single virtual ARPD demodulator ID.

The RPD supports power level settings in the range of -7 to 0 dBc relative to the 256-QAM level in 0.2-dB steps for the OOB 55–1 FDC.

# **Forward Channels**

To support the orderly transition of set-top boxes to a higher frequency, the SCTE 55-1 forward data can be carried on two forward channels with distinct frequencies. The data content sent on both channels is identical.

The RPD can support two SCTE 55-1 forward channels on any of its downstream RF port.

# **OOB 55-2**

In the video headend, the OOB 55-2 Controller maintains all interfaces with the existing applications and services but contains only a subset of the functions available with the existing 55-2 Modulator/Demodulator. The remaining functions are moved to the RPD.

The OOB 55-2 Remote PHY solution places components necessary for performing ATM slot receipt acknowledgement within the RPD, and all other components of the OOB 55-2 MAC located in the 55-2 Controller where feasible. The OOB 55-2 Controller handles the configuration and monitoring of 55-2 specific functions within the RPD. Some monitoring is also included in the upstream data packets sent by the RPD to the 55-2 Controller.

The current 55-2 Digital Home Communication Terminal (DHCT) service group sizes are more than 10,000 DHCTs, versus the expected RPD DHCT counts which can be 1000 or lower. For compatibility with existing infrastructure, RPDs are grouped with a single 55-2 Controller as follows:

- Multiple RPDs are bound by operator configuration to a single 55-2 Controller which can service >10,000 DHCTs.
- RPD demodulators are assigned an Upstream Group ID between 0 and 7. All demodulators in the same Upstream Group logically-share the same upstream slot assignments for 55-2 compatibility. Upstream Group ID is equivalent to SCTE 55-2 Demodulator Number, but is zero indexed instead of 1 indexed. Upstream Group ID 0 corresponds to SCTE 55-2 Demodulator Number 1 (R1), Upstream Group ID 7 corresponds to SCTE 55-2Demodulator Number 8 (R8).
- All RPDs bound to a single 55-2 Controller share a single L2TPv3 multicast tunnel for downstream data.

An RPD can incorporate a number of SCTE 55-2 modules, each represented by Oob55d2Module object. The number of SCTE 55-2 Modules is communicated using RPD capabilities. Common parameters for all 55-2 modules are grouped into an Oob55-2Config object.

Each SCTE55-2 module consists of one modulator and one to eight demodulators. The Oob55-2Modulator can be associated with one or more downstream RF ports, and the Oob55-2Demodulator can be associated with zero or one upstream RF ports.

The RPD reports these associations to the CCAP Core.

#### **Prerequisites**

The RPD must support the following:

- RPD connects to only one 55-2 controller.
- OOB 55-2 specific L2TPv3 multicast packets containing downstream ATM cells and metadata.
- OOB 55-2 specific IP and L2TPv3 encapsulation of upstream ATM cells and metadata.
- Sending at least one L2TPv3 upstream tunnel per RPD to the 55-2 Controller.
- Forwarding the IP unicast packets to the 55-2 Controller.
- GCP configuration by the 55-2 Controller using authenticated and secured connections.
- An authenticated and secured L2TPv3 control connection with the 55-2 Controller.

# <span id="page-3-0"></span>**How to Configure 55-1 OOB**

This section describes how to configure OOB on Cisco cBR-8.

# **Configuring Global 55-1 OOB**

To configure OOB, complete the following procedure:

```
configure terminal
cable oob
virtual-om o-id
ip ip subnet_mask
join-group ip source-ip ip out-group ip
virtual-arpd id
ip ip subnet_mask
nc ip udp-port number
source-id s-id
```
**Note**

By default, the source ID is set to **virtual-arpd ip**. If you want to configure a different value for the source ID, then configure the source ID that is applicable to the Network Controller (NC).

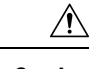

**Caution** The NC may drop upstream packets from this virtual-arpd, if the source ID is not compatible with the NC.

# **Configuring Profile for 55-1 OOB**

To configure profile to use OOB, complete the following procedure:

```
configure terminal
controller downstream-oob 55d1-profile dp-id
no ds-channel 0 rf-mute
no ds-channel 0 shutdown
ds-channel 0 frequency f-value
ds-channel 0 poweradjust p-value
controller upstream-oob 55d1-profile up-id
no us-channel 0 shutdown
us-channel 0 frequency f-value
us-channel 0 varpd-portid va-id (ID range is 1-6) varpd-demodid vd-id
no us-channel 1 shutdown
us-channel 1 frequency f-value
us-channel 1 varpd-portid va-id varpd-demodid vd-id
no us-channel 2 shutdown
us-channel 2 frequency f-value
us-channel 2 varpd-portid va-id varpd-demodid vd-id
```
#### **Configuring Remote PHY Device for 55-1 OOB**

To configure the RPD to use OOB, complete the following procedure:

```
configure terminal
cable rpd name
identifier id
no sbfd enable
core-interface TenGigabitEthernet slot/subslot/port
principal
rpd-ds 0 downstream-oob-vom o-id profile dp-id
rpd-us 0 upstream-oob-varpd a-id profile up-id
rpd-us 1 upstream-oob-varpd a-id profile up-id
r-dti value
rpd-event profile id
rpd-55d1-us-event profile id
```
### **Configuring OOB with VRF**

The following example shows how to configure the OOB with VRF:

```
cable oob
 virtual-om 1
   ip 100.100.100.100 255.255.255.0 vrf xxx
   join-group 235.1.1.1 source-ip 2.3.4.5 out-group 239.2.2.2
 virtual-arpd 1
   ip 20.20.20.20 255.255.255.0 vrf xxx
```

```
nc 200.1.1.100 udp-port 100
```
The source-id is an optional configuration and needs to be configured only when the Network controller (NC) requires it. The value has to be decimal value of the IP address of VARPD interface on CBR-8. In the above example, it should be 336860180 for 20.20.20.20. **Note**

### **Configuring Two Forward Channels**

The following example shows how to configure two forward channels. This configuration is OOB DS profile: (1 port per RPD, 1 channel per port, 2 output RF frequency per channel):

```
controller downstream-oob 55d1-profile 100
    no ds-channel 0 rf-mute
    no ds-channel 0 shutdown
    ds-channel 0 frequency 70000000
    ds-channel 0 poweradjust 0
    no ds-channel 0 sf-mute
    no ds-channel 0 sf-shutdown
     ds-channel 0 second-frequency 130000000
     ds-channel 0 sf-poweradjust -10
```
#### **Configuring Virtual OM with Multicast Pool**

The outgroup of virtual-om can be configured with IP or a multicast pool. When an multicast pool id is configured, an IP is automatically assigned from the configured **cable depi multicast pool**. This multicast pool can either be IPv4 or IPv6, based on the RPD IP scheme.

```
Router# configure terminal
Enter configuration commands, one per line. End with CNTL/Z.
Router(config)# cable depi multicast pool 10
Router(config-multicast-pool)# ipv6 address FF3A::8001:0/120
Router(config)# cable oob
Router(config-oob)# virtual-om 1
Router(config-oob-vom)# join-group 233.1.1.11 source-ip 10.10.2.10 out-group ?
 A.B.C.D group IPv4 address
 X:X:X:X::X group IPv6 address
 mcast-pool multicast pool for out-group
Router(config-oob-vom)# join-group 233.1.1.11 source-ip 10.10.2.10 out-group mcast-pool ?
  <0-127> multicast pool id
Router(config-oob-vom)# join-group 233.1.1.11 source-ip 10.10.2.10 out-group mcast-pool 10
```
### **Verifying OOB DS Details**

Use the following commands to verify the DS details.

show platform software cable F0 oob-ds show platform software cable F0 oob-ds statistics clear platform software cable F0 oob-ds statistics show platform software cable F0 oob-ds group <G2 address>

### **Verifying OOB US Details**

Use the following commands to verify the US details.

```
show platform software cable F0 oob-us
show platform software cable F0 oob-us statistics
clear platform software cable F0 oob-us statistics
show platform software cable F0 oob-us source-id <RPD source id>
```
#### **Verifying OOB Channel Details**

Use the following commands to view the OOB channel details.

show cable rpd db-dump rpd-oob-ds-chan (all) show cable rpd db-dump rpd-oob-us-chan (all)

### **Debugging OOB**

Use the following commands to view the OOB channel details.

debug cable rphy-oob

The following command provides information on US RF ports, 55-1 Channels, and packet count information of the UEPI sessions.

show platform software cable fp active oob-chn-pkts

The following command provides debug information and is especially useful in case of profile duplication.

show cable rpd 55d1-us cpp-cache

# <span id="page-6-0"></span>**Example: OOB Configuration**

The following example shows how to configure OOB:

```
Router#configure terminal
Router(config)# cable oob
Router(config-oob)# virtual-om 1
Router(config-oob-vom)# ip 100.100.100.100 255.255.255.0
Router(config-oob-vom)# join-group 235.1.1.1 source-ip 2.3.4.5 out-group 239.2.2.2
Router(config-oob-vom)# exit
Router(config-oob)# virtual-arpd 1
Router(config-oob-varpd)# ip 32.32.32.32 255.255.255.0
Router(config-oob-varpd)# nc 3.3.3.3 udp-port 100
Router(config-oob-varpd)# exit
Router(config-oob)# exit
Router(config)# controller downstream-OOB 55d1-profile 1
Router(config-profile)# no ds-channel 0 rf-mute
Router(config-profile)# no ds-channel 0 shutdown
Router(config-profile)# ds-channel 0 frequency 70000000
Router(config-profile)# ds-channel 0 poweradjust 1
Router(config-profile)# exit
Router(config)# controller upstream-OOB 55d1-profile 1
Router(config-profile)# no us-channel 0 shutdown
Router(config-profile)# us-channel 0 frequency 5216000
```

```
Router(config-profile)# us-channel 0 varpd-portid 3 varpd-demodid 2
Router(config-profile)# no us-channel 1 shutdown
Router(config-profile)# us-channel 1 frequency 6000000
Router(config-profile)# us-channel 1 varpd-portid 3 varpd-demodid 4
Router(config-profile)# no us-channel 2 shutdown
Router(config-profile)# us-channel 2 frequency 8000000
Router(config-profile)# us-channel 2 varpd-portid 3 varpd-demodid 6
Router(config-profile)# exit
Router(config)# cable rpd node1
Router(config-rpd)# identifier 0004.9f00.0685
Router(config-rpd)# no sbfd enable
Router(config-rpd)# core-interface Te7/1/0
Router(config-rpd-core)# principal
Router(config-rpd-core)# rpd-ds 0 downstream-cable 7/0/0 profile 3
Router(config-rpd-core)# rpd-ds 0 downstream-oob-vom 1 profile 1
Router(config-rpd-core)# rpd-us 0 upstream-cable 7/0/0 profile 3
Router(config-rpd-core)# rpd-us 0 upstream-oob-varpd 1 profile 1
Router(config-rpd-core)# exit
Router(config-rpd)# r-dti 1
Router(config-rpd)# rpd-event profile 0
Router(config-rpd)# rpd-55d1-us-event profile 0
```
# <span id="page-7-0"></span>**Feature Information for OOB**

Use Cisco Feature Navigator to find information about the platform support and software image support. Cisco Feature Navigator enables you to determine which software images support a specific software release, feature set, or platform. To access Cisco Feature Navigator, go to the https://cfinng.cisco.com/ link. An account on the Cisco.com page is not required.

The following table lists the software release in which a given feature is introduced. Unless noted otherwise, subsequent releases of that software release train also support that feature. **Note**

| <b>Feature Name</b>  | <b>Releases</b>                               | <b>Feature Information</b>                                       |
|----------------------|-----------------------------------------------|------------------------------------------------------------------|
| Out of Band          | Cisco 1x2 / Compact Shelf RPD<br>Software 3.1 | This feature was integrated into the<br>Cisco Remote PHY Device. |
| Support for OOB 55-2 | Cisco 1x2 / Compact Shelf RPD<br>Software 3.1 | This feature was integrated into the<br>Cisco Remote PHY Device. |

**Table 2: Feature Information for OOB**